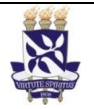

**Universidade Federal da Bahia Sistema de Desenvolvimento** 

# **Institucional**

**Unidade** Superintendência de administração PO - Procedimento Operacional Acadêmica SUPAC

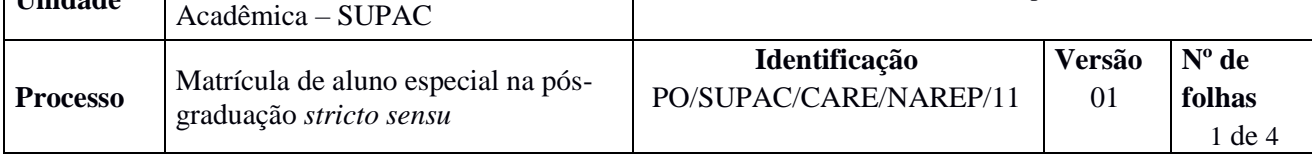

# **GLOSSÁRIO DE TERMOS E SIGLAS**

**CARE –** Coordenação de Atendimento e Registros Estudantis **GRU –** Guia de Recolhimento da União **NAREP –** Núcleo de Admissão e Registros da Pós-Graduação **SIGAA –** Sistema Integrado de Gestão de Atividades Acadêmicas **SUPAC –** Superintendência de Administração Acadêmica

# **I. OBJETIVO**

Permitir a inscrição em componentes curriculares a estudantes e ex-estudantes de curso superior de outras instituições nacionais ou estrangeiras, que desejem realizar estudos específicos, condicionada à existência de vagas e o número limite de componentes curriculares permitidos

# **II. DOCUMENTOS DE REFERÊNCIA**

**Resolução Nº 04/2014 do Conselho Acadêmico de Ensino –** Institui Normas para os Processos Seletivos da Pós-Graduação stricto sensu da UFBA e estabelece condições mínimas para Procedimentos e Editais.

**Regulamento de Ensino de Graduação e Pós-Graduação** *stricto sensu.* **CAE, 10 de dezembro de 2014 –** Normatiza a atividade de ensino de graduação e de pós-graduação stricto sensu na Universidade Federal da Bahia**.**

**Regulamento de Ensino de Graduação e Pós-Graduação** *stricto sensu.* **CAE, 10 de dezembro de 2014 Art. 27 –** Será permitida a inscrição em componentes curriculares a estudantes e ex-estudantes de curso superior de outras instituições nacionais ou estrangeiras, que deseje realizar estudos específicos, condicionada à existência de vagas.

**Normas Complementares de Cursos de Pós-Graduação s***tricto sensu* **(Mestrado e Doutorado). Câmera de Ensino de Pós-Graduação e Pesquisa (atual CAE), de 29 de julho de 1998.** Estabelece normas relativas aos cursos de pós-graduação *stricto sensu.*

# **III. RESPONSABILIDADES**

- **SUPAC –** Divulgar agenda de rotinas acadêmicas e calendário acadêmico
- **Programa de pós-graduação –** Divulgar cronograma de inscrição e matrícula; conferir documentação; divulgar selecionados(as)
- **Candidato(a)/Aluno(a) –** Solicitar inscrição como aluno especial; comparecer e entregar a documentação exigida; comparecer com documentação na matrícula; Pagar taxas de inscrição e matrícula
- **Secretaria de colegiado de pós-graduação –** Conferir, tramitar, organizar, e gerar o processo no SIPAC; cadastrar e matricular candidato(a);
- **Professor(a) avaliador(a) –** Avaliar documentação e realizar a seleção
- **NAREP–** Conferir documentação e arquivar o processo

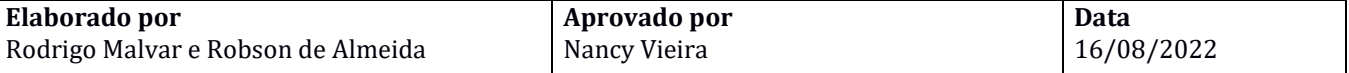

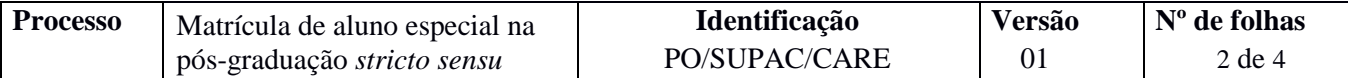

### **IV. PROCEDIMENTOS**

- 1. SUPAC divulga a agenda de rotinas acadêmicas e o calendário acadêmico, estabelecendo as datas para inscrição, seleção e matrícula de aluno especial.
- 2. Colegiado do Programa de Pós-Graduação publica no seu respectivo site informações e cronogramas de inscrição e de seleção de cada disciplina.
- 3. Candidato(a) solicita inscrição como aluno especial ao colegiado de pós-graduação, dentro do período de inscrição, e entrega documentação exigida em edital.

São documentos necessários para a solicitação:

- a) Cópia autenticada do documento de identificação (RG);
- b) Cópia autenticada do CPF (se não estiver incluso no documento de identificação);
- c) Certificado de Quitação com a Justiça Eleitoral [\(https://www.tse.jus.br/eleitor/certidoes/certidao-de](https://www.tse.jus.br/eleitor/certidoes/certidao-de-quitacao-eleitoral)[quitacao-eleitoral\)](https://www.tse.jus.br/eleitor/certidoes/certidao-de-quitacao-eleitoral)
- d) Documento de quitação com o Serviço Militar (Certificado de Alistamento Militar CAM; Certificado de Reservista; Certificado de Dispensa de Incorporação – CDI; Certificado de Isenção – CI; Cartão ou Carteira de Identidade emitido por Ministério Militar), no caso de inscritos do sexo masculino;
- e) Histórico escolar expedido pela UFBA (para alunos da UFBA); se não foi aluno da UFBA, o histórico escolar, o diploma ou certificado de conclusão de curso caso não possua o diploma,
- f) Histórico "Cumpriu Grade" (exclusivo para graduandos da UFBA). Consultar procedimento expedição de atestado de situação no curso (PO/SUPAC/CARE/05);
- g) Comprovante de pagamento das taxas de inscrição e matrícula (GRU);
- h) Cópia autenticada do diploma de graduação ou certificado de conclusão de curso (exclusivo para graduados fora da UFBA);
- i) Ficha cadastral (com foto 3x4) preenchida com indicação das disciplinas que pretende cursar, assinatura do aluno e coordenador do colegiado.
- j) Passaporte, em caso de aluno estrangeiro
- k) Registro Nacional de Estrangeiro (RNE)
- l) Visto de estudante atualizado.

Os documentos enviados, ao colegiado, em fotocópias – autenticados ou não – poderão ter seus originais solicitados para conferência.

Em caso de aluno estrangeiro, o diploma (ou equivalente) deve estar devidamente autenticado pela autoridade consular brasileira no país de expedição do documento e traduzido no Brasil por tradutor público juramentado.

Na impossibilidade de comparecer pessoalmente, o convocado deverá constituir um procurador, mediante documento específico para tal fim (procuração).

4. Colegiado do Programa de Pós-Graduação confere documentação dos candidatos.

Documentação em conformidade?

Não → Solicita que o candidato resolva as pendências detectadas.

 $\text{Sim} \rightarrow$  *Continua procedimento.* 

- 5. Colegiado encaminha, via e-mail, documentação ao professor(a) responsável pela(s) disciplina(s) solicitada(s).
- 6. Professor(a) seleciona estudante(s) e devolve a documentação ao colegiado, via e-mail, com o resultado na ficha cadastral. Em caso de não aprovação, enviar a justificativa.

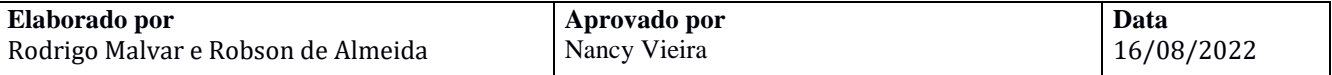

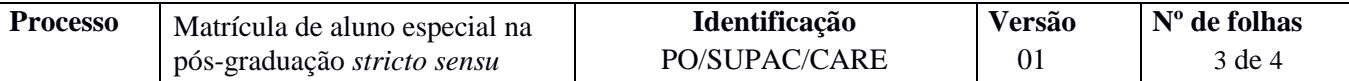

7. Colegiado divulga o resultado da seleção e as datas da matrícula.

O período de matrícula presencial de aluno especial é definido pelo Calendário Acadêmico da UFBA e organizado por cada colegiado.

Colegiado organiza e arquiva a documentação dos candidatos selecionados e dos não selecionados.

- 8. Colegiado cadastra no SIGAA os dados pessoais dos(as) candidatos(as) selecionados(as) e insere o status *selecionado* e deixa que o SIGAA gere, automaticamente, o número de matrícula.
- 9. Colegiado abre processo no SIPAC e encaminha eletronicamente ao NAREP a documentação dos candidatos(as) selecionados.

Documentos deverão ser enviados até data limite estabelecida no calendário acadêmico.

O processo deverá ser cadastrado no SIPAC com o seguinte *Assunto: 134.19. OUTRAS FORMAS DE INGRESSO. ALUNO ESPECIAL. REINGRESSO* e assunto detalhado: *MATRÍCULA DE ALUNO ESPECIAL PARA ALUNO DE PÓS-GRADUAÇÃO.*

No processo devem ser cadastrados, individualmente, os seguintes documentos na forma e ordem abaixo descritas:

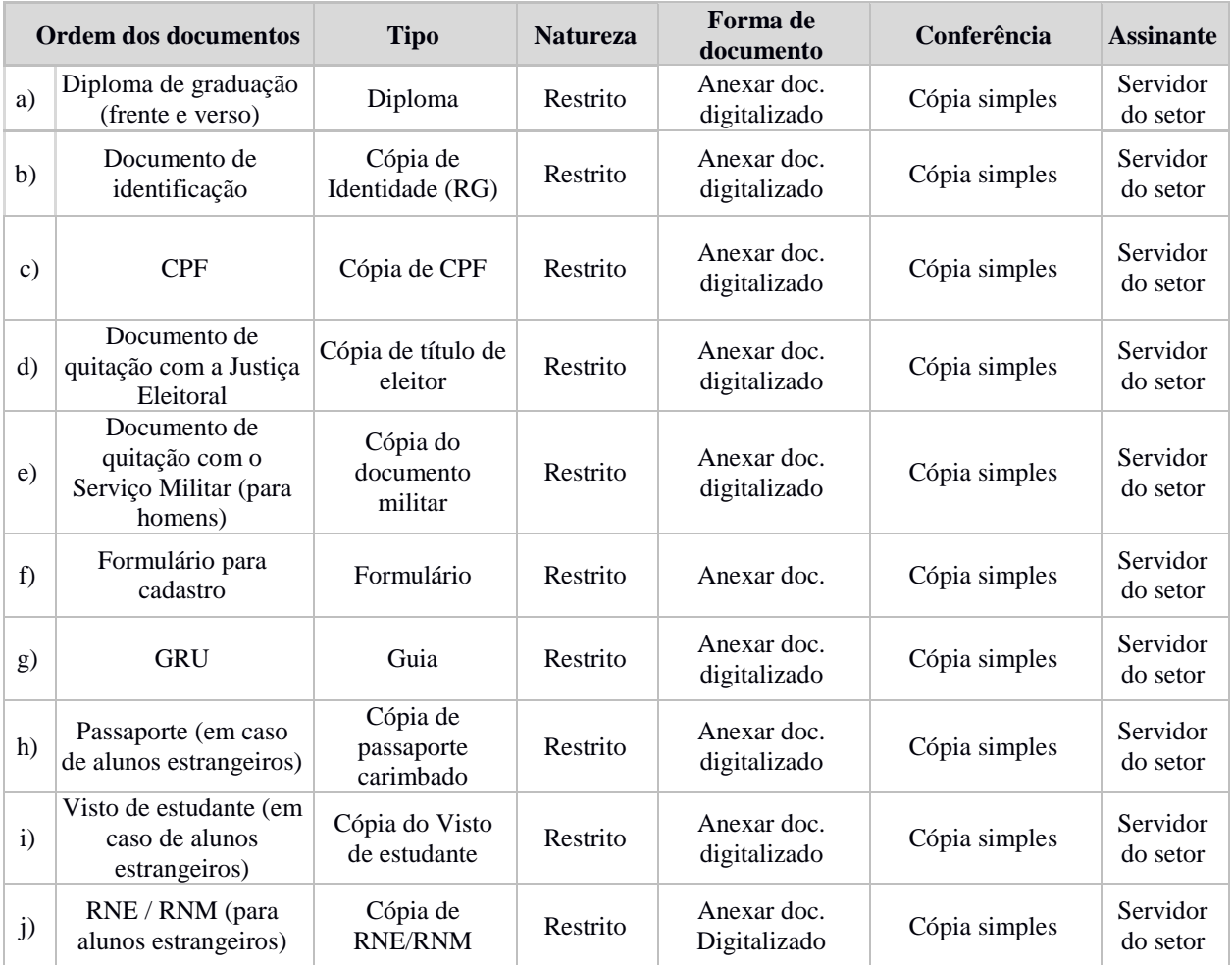

#### 10. NAREP confere documentação

Documentação em conformidade?

Não → Emite despacho eletrônico no SIPAC com as pendências a serem sanadas, envia à Unidade de Origem e altera status do número de matricula para "cancelado" até a regularização da situação (momento em que a matricula volta a ser ativada)

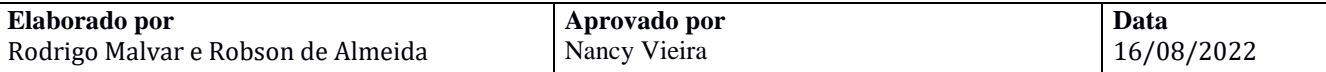

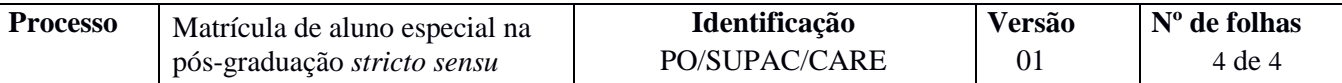

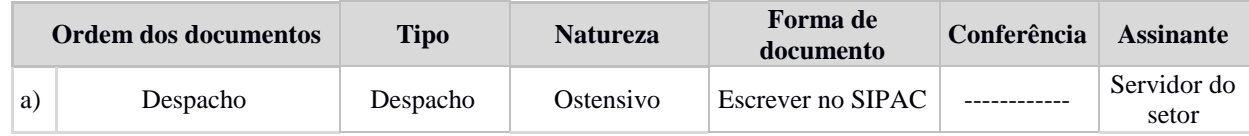

 $\text{Sim} \rightarrow \text{NAREP}$  arquiva o processo.

- 11. Colegiado, por meio do SIGAA, faz a matricula do aluno, imprime o comprovante de matrícula e o encaminha ao(à) coordenador(a) do colegiado do programa de pós-graduação para assinatura. Os documentos emitidos no SIGAA (atestado de matrícula e histórico não precisam de assinatura. Eles vêm com código para obter a autenticidade do documento.
- 12. Coordenador(a) do Colegiado assina ELETRONICAMENTE comprovante de matrícula.
- 13. Aluno recolhe comprovante de matrícula no Colegiado de Pós-Graduação.

*Fim do processo*.

# **V. FORMULÁRIOS E MODELOS CORRELATOS**

- Formulário para aluno especial da pós-graduação, disponível no campo "*formulários*" no site da SUPAC.
- $\triangleright$  Ficha cadastral, disponível no endereço [www.supac.ufba.br.](http://www.supac.ufba.br/)
- Calendário acadêmico da SUPAC https://supac.ufba.br/calendario-academico-0
- Agenda de Rotinas Acadêmicas da SUPAC https://supac.ufba.br/agenda-de-rotinas-academicas

# **VI. CONTROLE DE REGISTROS**

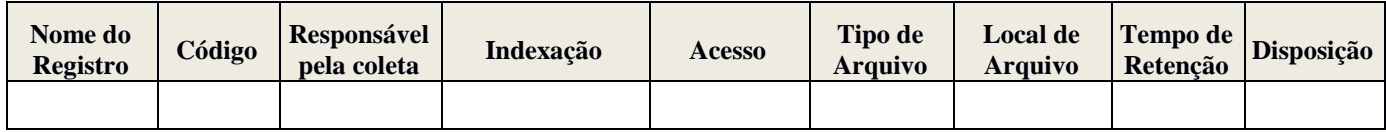

# **VII. FLUXOGRAMA**

# **VIII. CONTROLE DE REVISÕES**

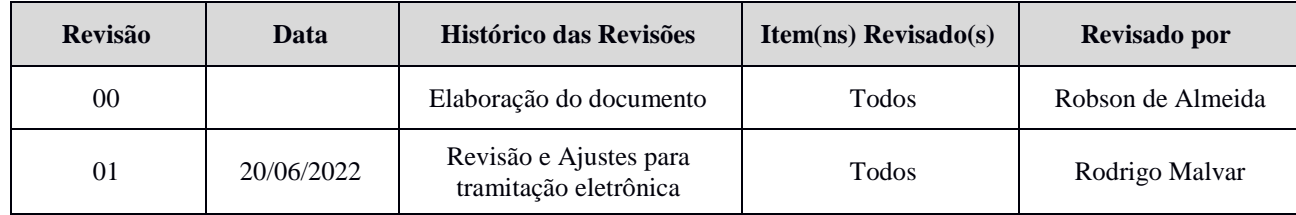

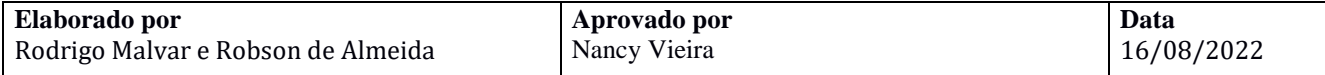